## How to set up Arkaive:

1. Download the FREE Arkaive app

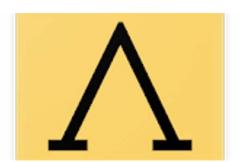

- 2. Create an account (you MUST use your cofc email, but you can choose any password).
- 3. Enter the code for this course: **KL18**
- 4. You must allow Arkaive to access the location of the device
- 5. When you arrive in the classroom **each day**, check in. You can set a notification that reminds you to check in.

Note: You can only check in once you are in the classroom and you can only check in one person (yourself). You must arrive to class within 10 minutes of the start time in order to check in.